# CareOregon Connect

How to attach documents to prior authorization requests.

**careoregon.org** twitter.com/careoregon facebook.com/careoregon

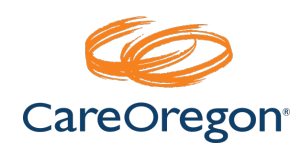

# Effective October 1, 2021

CareOregon will require that all Prior Authorization Requests that are submitted via Connect MUST HAVE clinical documentation attached to be accepted!

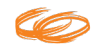

# Entering a Connect Request

## Step 1:

Log In

Log into **Connect via** the **CareOregon Provider Portal or web** link.

**111** Anns **D** HealthTrio connect... **RD** Dincurrent Re... © Behavioral health p... © CareOregon Intrane... | Ill Imported From IE -X's Date Duration Calc... © January 1, 2020 Pri... **A** Dregon Health Aut... (@) MyPortal - Legacy... (@) Thycotic Secret **Provider Portal** Home Providers Physical health providers | Mevider Portal Log in with OneHealthPort Provider support ₩ OneHealthPort's single sign-on offers health care professionals an easy and secure way to access the provider portals of major local health plans and hospitals, as well as other valuable online services. Physical health providers ^ Click here to visit OneHealthPort Provider Portal ₩ Need an account? **Provider Portal Tutorials** Best practice is to obtain a OneHealthPort account to gain single sign-on access to a variety of health plans. including CareOregon. Click here to register. Metro area behavioral health providers You can also choose to request an account directly through CareOregon Connect. Pharmacy resources **▽** The first step is for your clinic administrator to register your organization: **Best practice quidelines** • Each organization is free to assign the administrator responsibility to the person(s) who best fits their needs. COVID-19 provider information . The administrator manages and controls the administration of user access for your clinic, including adding and deleting users. Wildflre Resources for Providers . The administrator will have full security rights and can assign users different levels of access by selecting from a variety of pre-defined roles. For example: front desk staff may only need to see eligibility screens, as they do not work with claims or authorizations. HIPAA rules tell us that access should be based only on the minimum amount of information necessary for purposes of health care operations. · Each organization should also select a backup administrator.

> **PROVIDER PORTAL LOGIN LOGIN Username** Password Forgot your username? Forgot your password? New User? Sign up >

**careoregon.org** | page 3

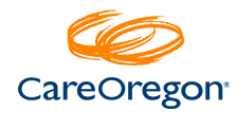

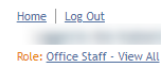

#### Step 2:

#### Access Referrals/Authorizations screen.

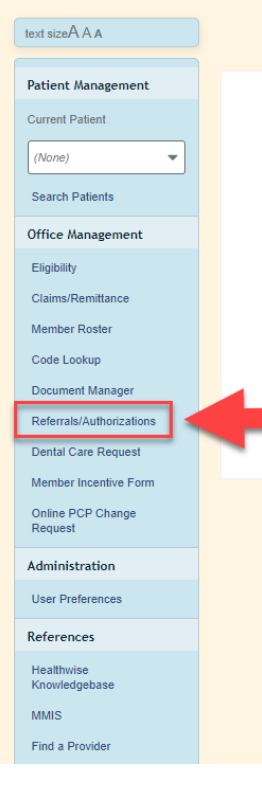

#### **Welcome to CareOregon Connect**

Please Note: Medicaid ID requirements go into effect for pharmacy claims on 2/15/2021. Pharmacy claims will begin to reject on this date if the prescriber or pharmacy does not have a current Oregon Medicaid ID. To enroll or renew your Oregon Medicaid ID, please use the below link.

https://careoregon.org/docs/default-source/providers/forms-and-policies/practitioner-ormedicaid-application.pdf

We are aware of a system issue while submitting authorizations and our activily working on it. Please do not submit your authorizations multiple times as we are receiving multiple authorizations for the same auth. We will update this messsage when the issue has been resolved.

Updated OHP Pharmacy Prior Authorization Form (Pharmacy Benefit Only) - Click Here

Updated Medicare Pharmacy Prior Authorization Form (Pharmacy Benefit Only) - Click Here

#### To start a request, click **Referrals/Authorizations**

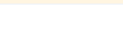

### Step 3:

#### Start a new request.

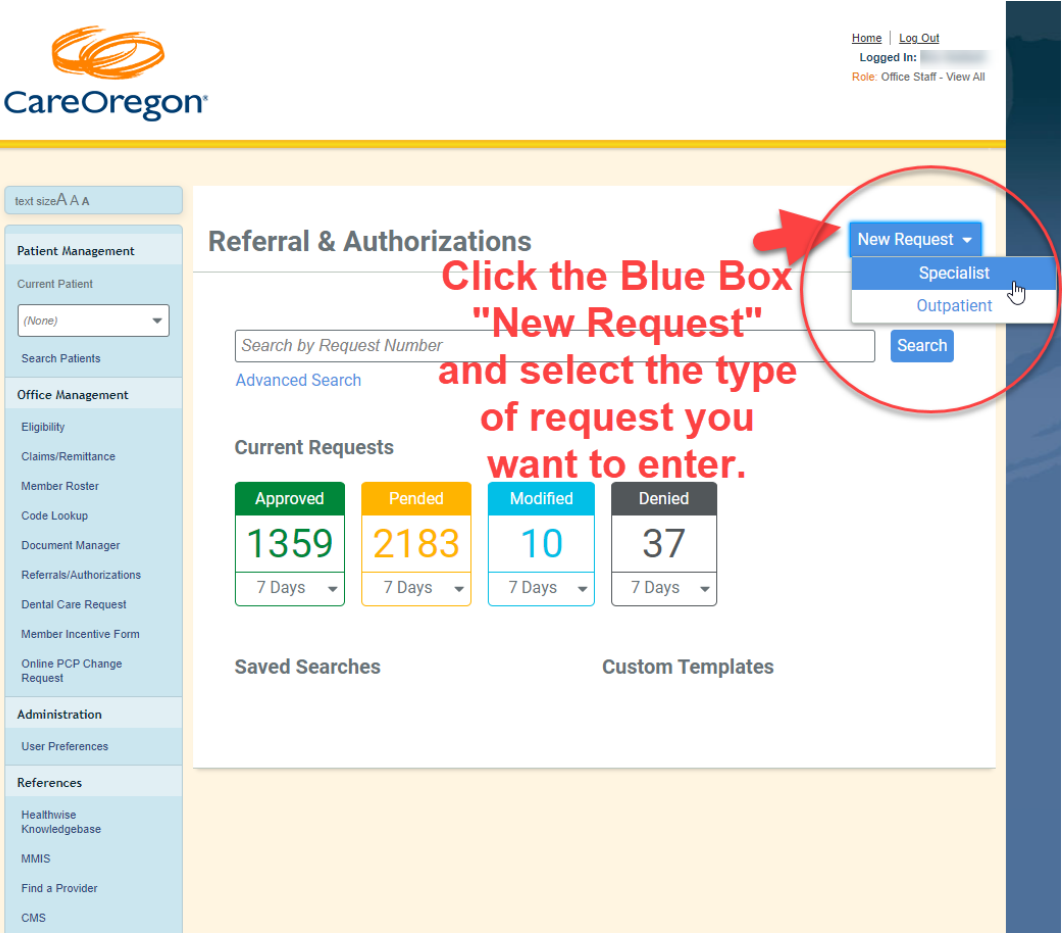

**careoregon.org** | page 5

### Step 4:

#### Search patients.

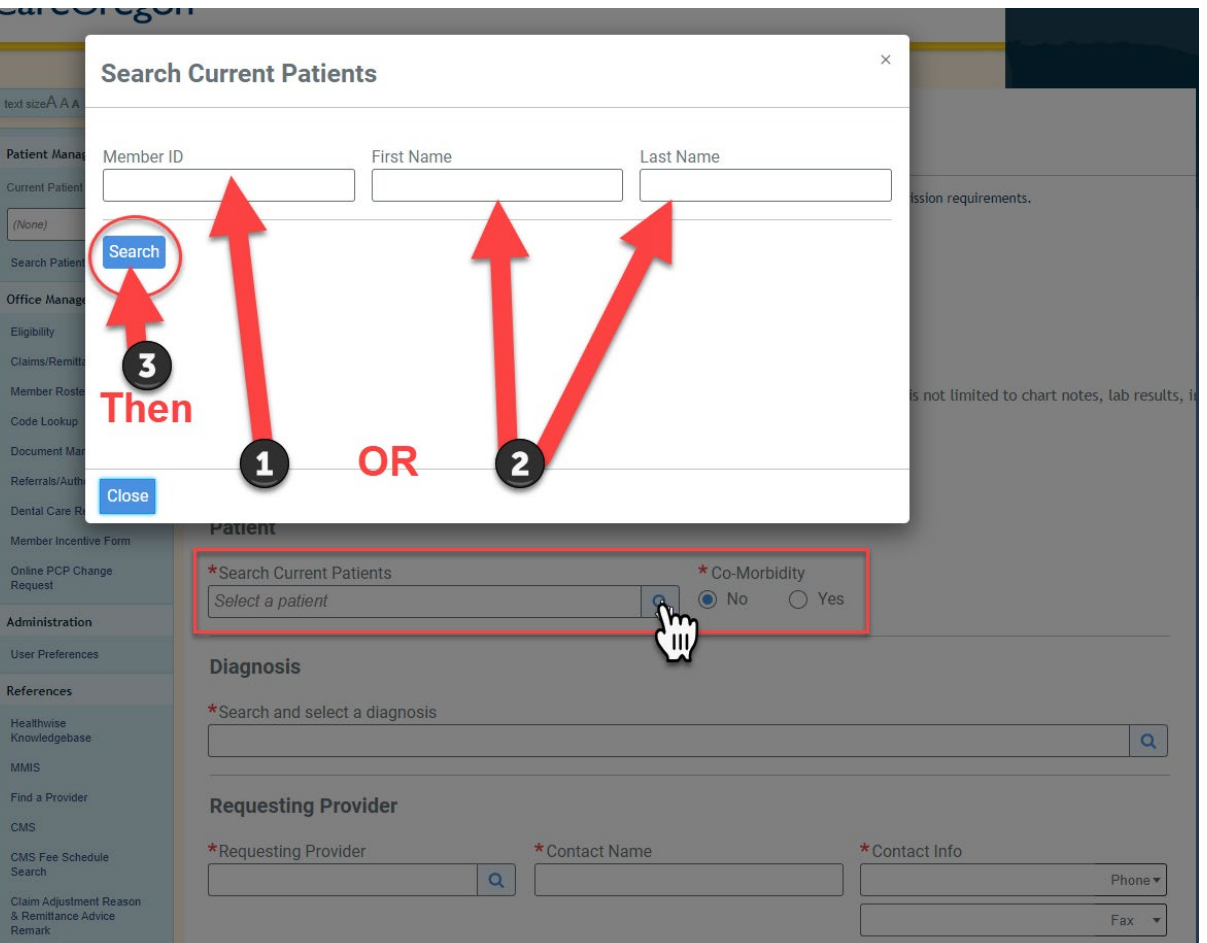

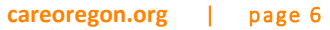

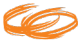

## Step 5:

Select the appropriate patient.

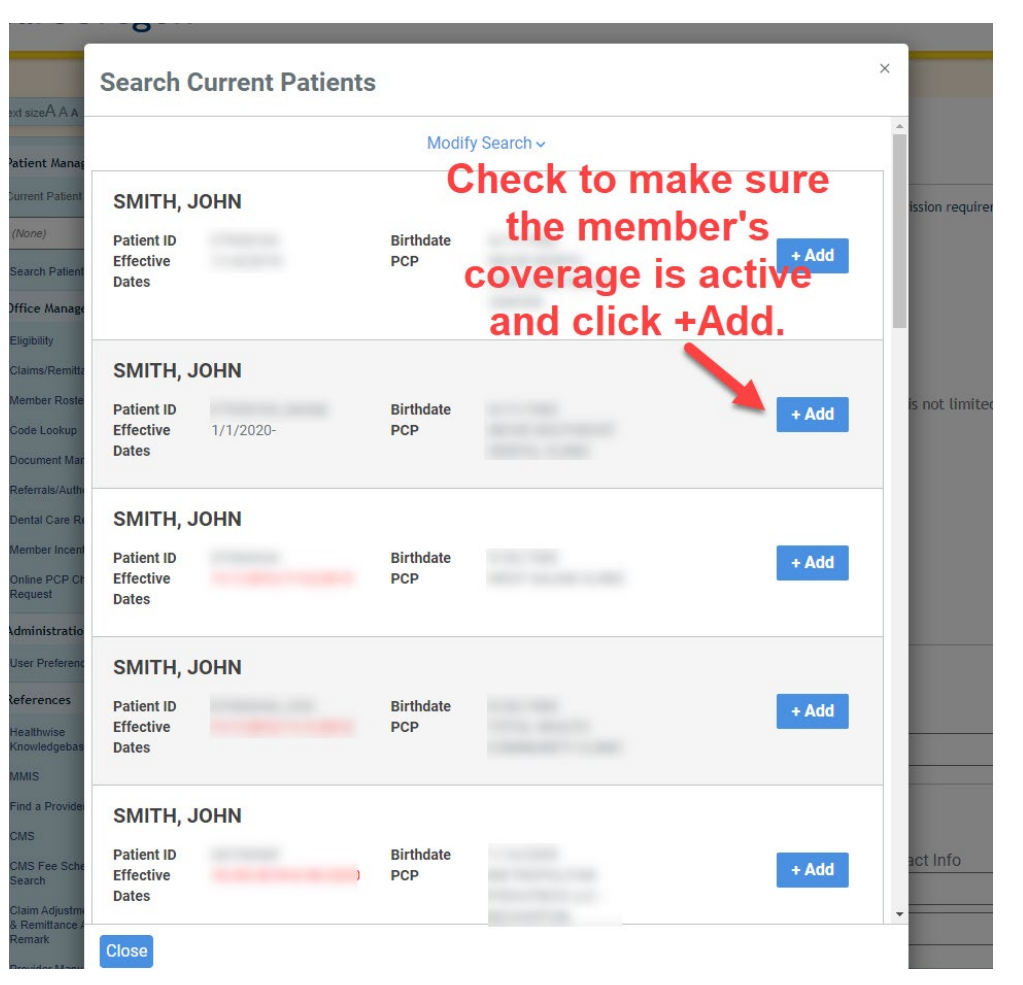

### Step 6: Complete required fields.

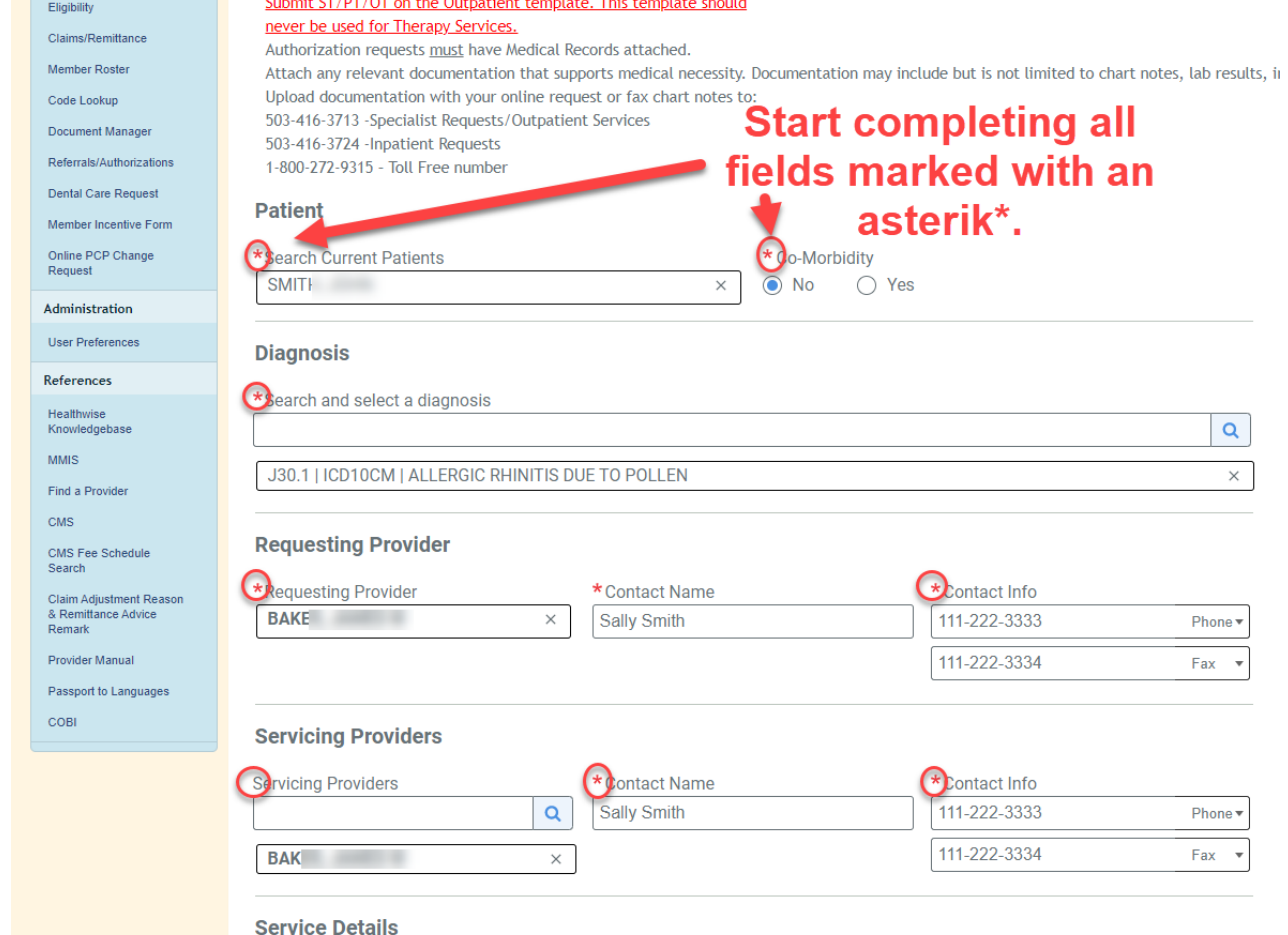

**Contract Contract Contract** 

**Service Service** 

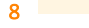

**Contract** 

 $\sim$  100  $\pm$ 

**Contract Contract Contract** 

and the contract of the con-

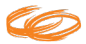

## Step 7:

Enter Service Details.

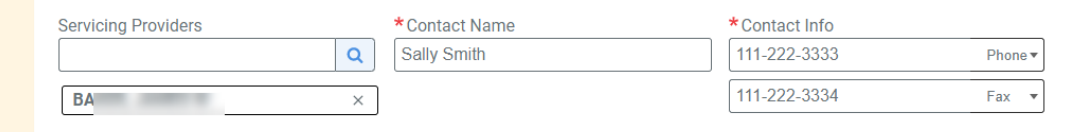

#### **Service Details**

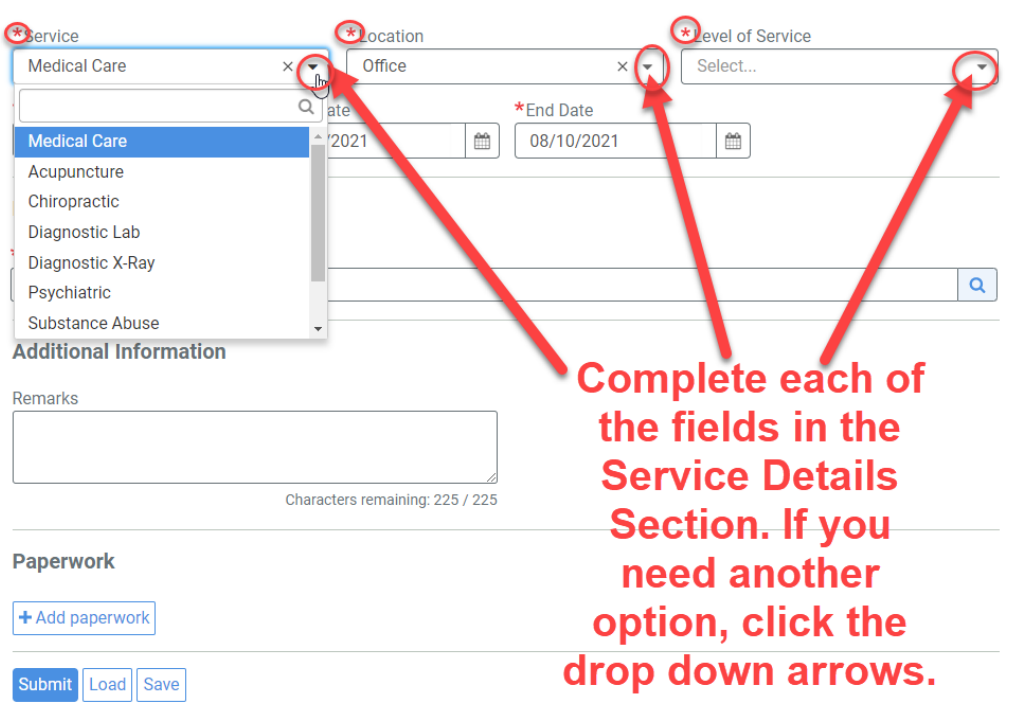

COMORBID CONDITIONS: Does the member have a comorbid medical condition that is under the best possible management, but it is not controlled and providing this service will significantly improve the condition?

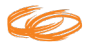

### Step 8:

Enter procedures and comments if appropriate.

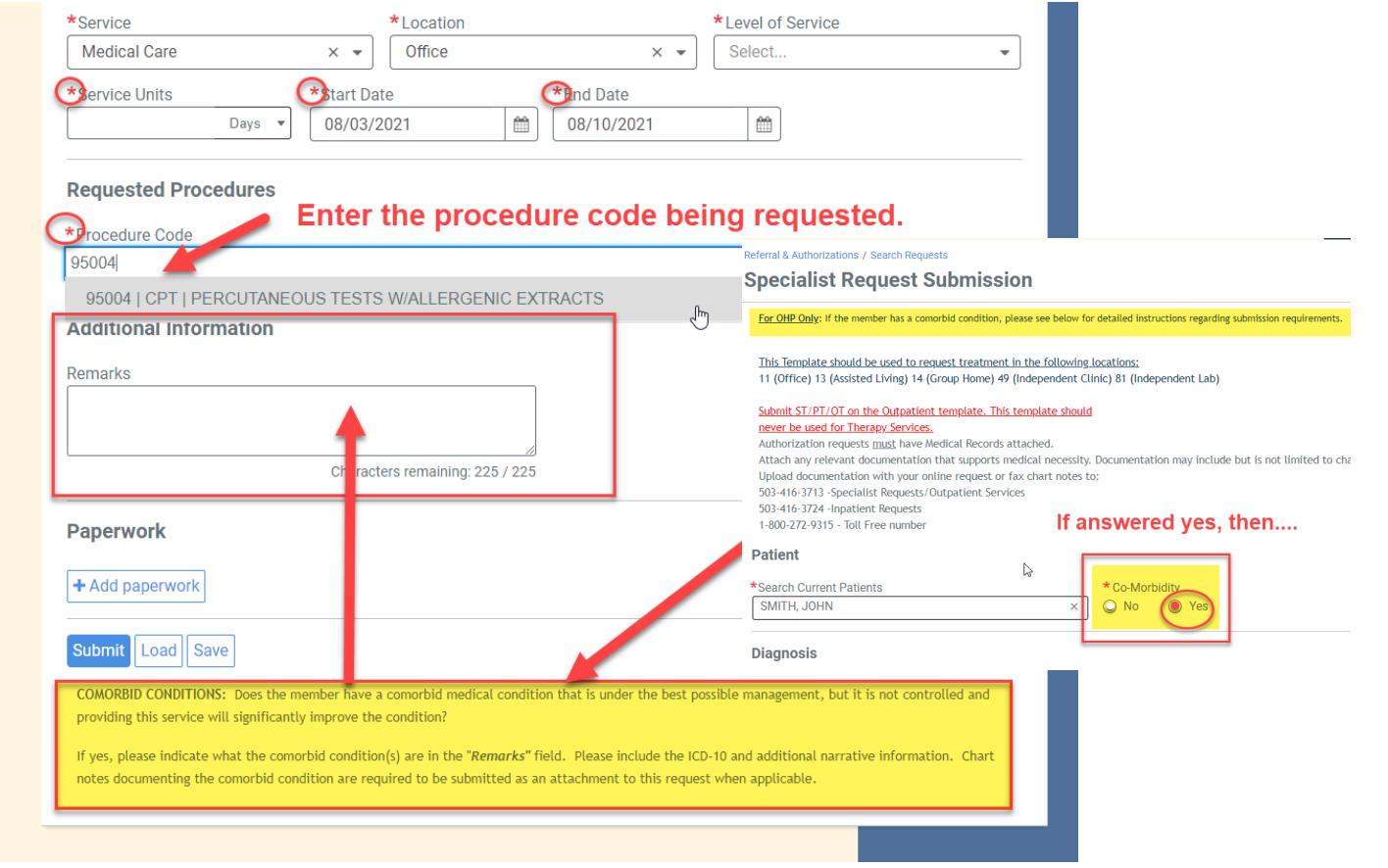

### Step 9:

Attach clinical documentation.

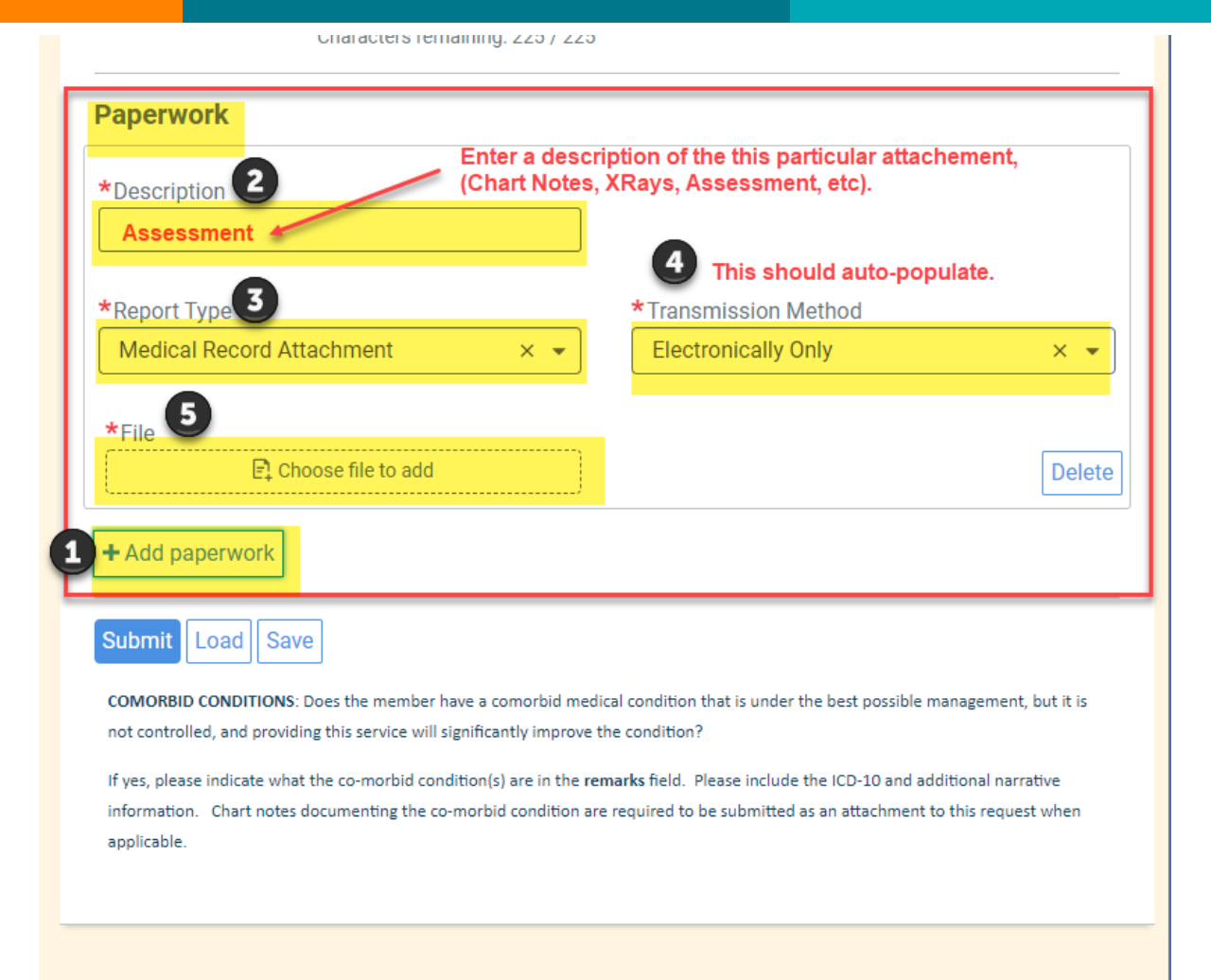

Step 10:

Select files.

Files are limited to 525950976 bytes (around 500MB) and to the following types: CSV, DOC, PDF, TXT, XML, XLS.

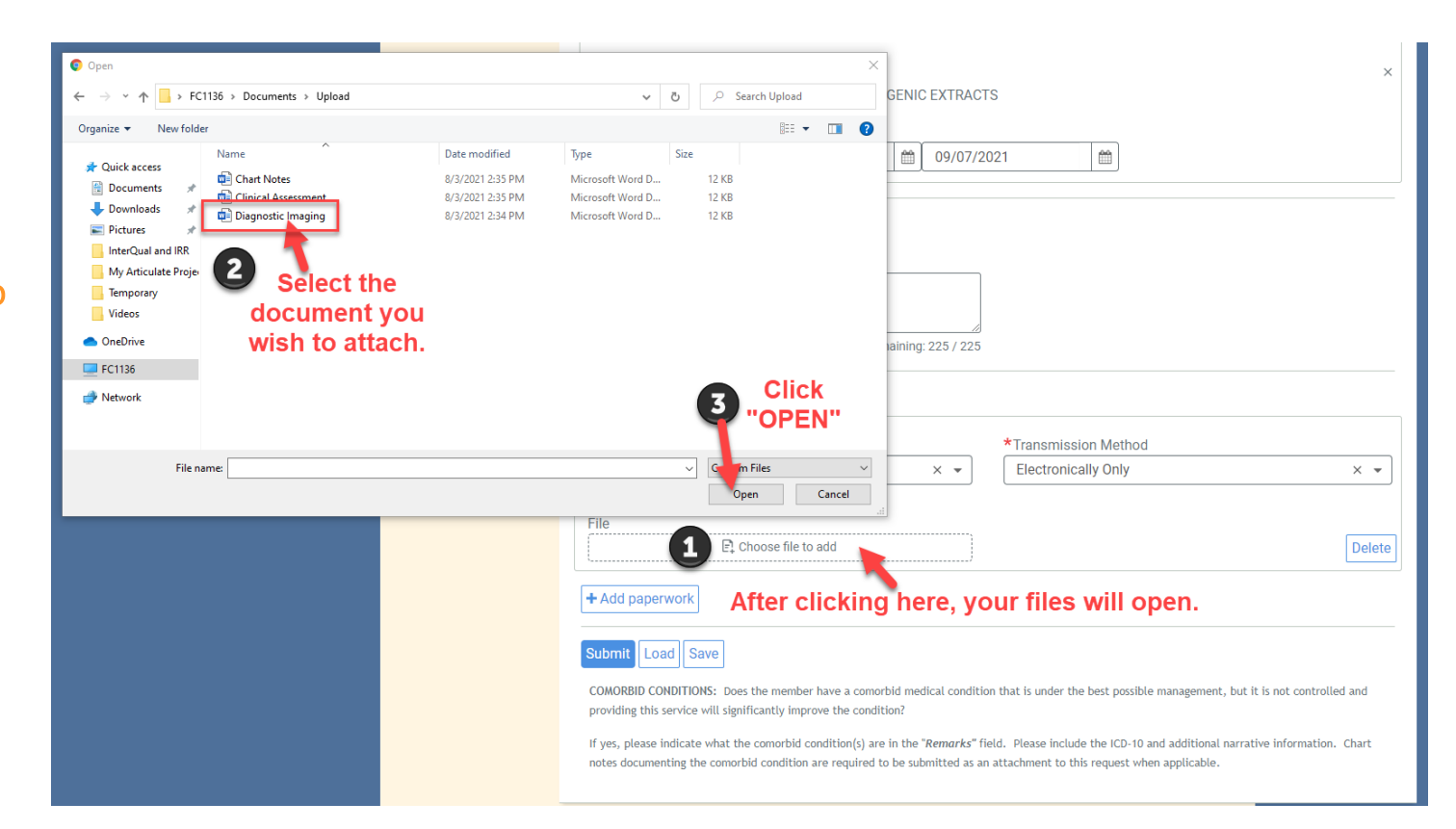

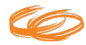

### Step 10:

**Paperwork** 

#### Verify and SUBMIT!

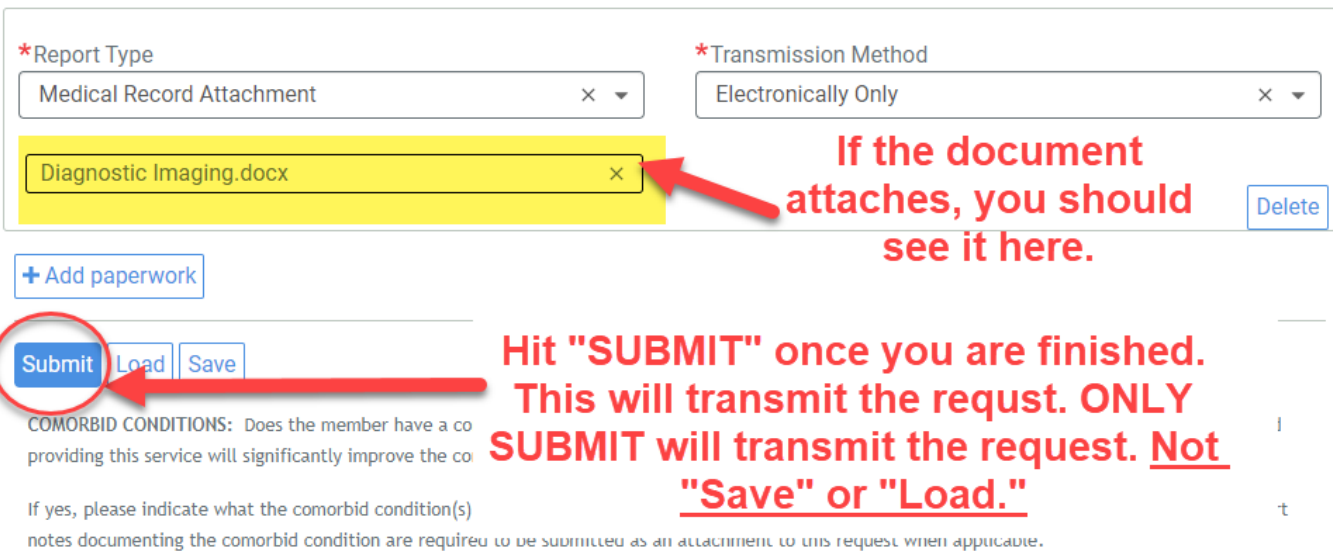

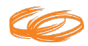

### Optional Step :

Time Saver –<br>Creating Templates for frequently submitted request or members

#### Do this BEFORE hitting SUBMIT.

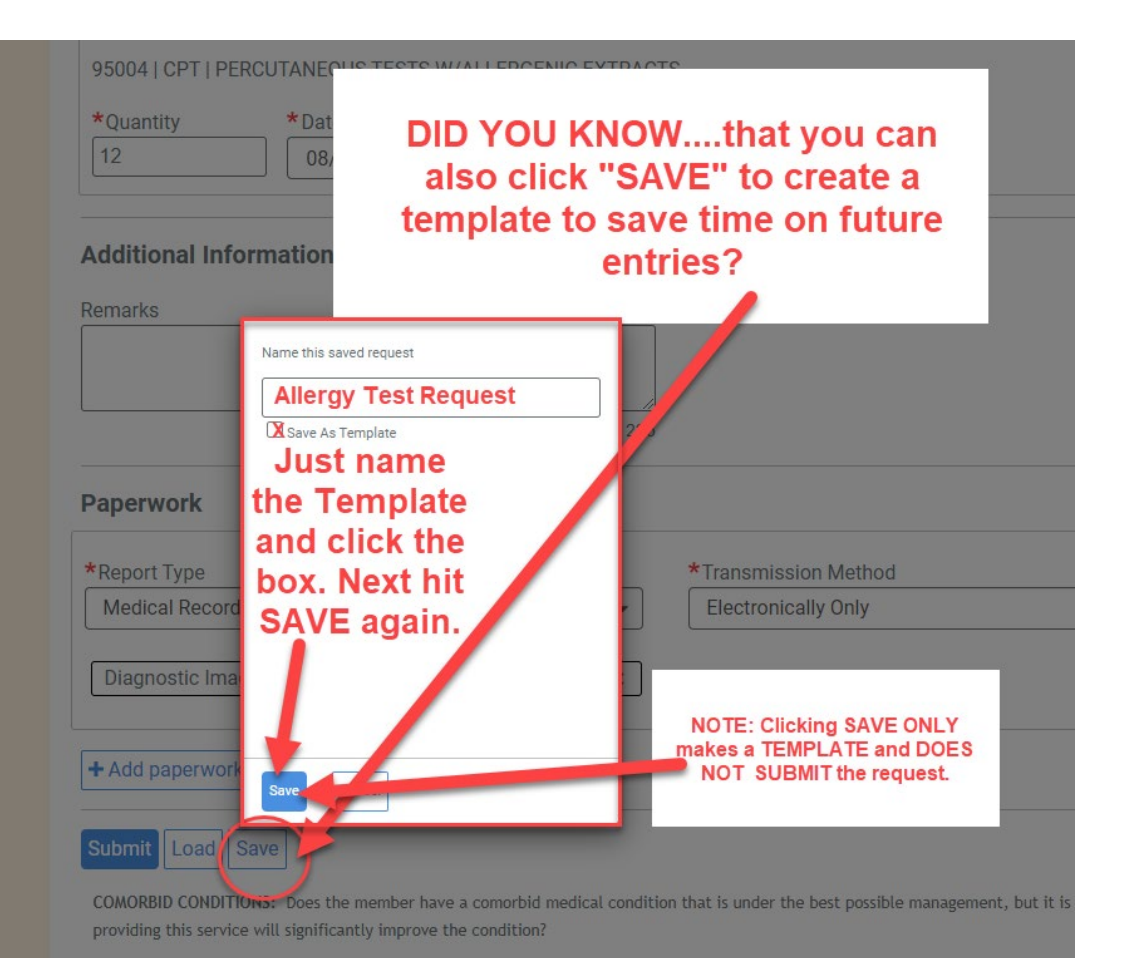

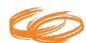

## Optional Step part 2 :

Time Saver – Using created Templates .

Simply click on the template name to load instead of hitting the new request button. Make corrections then submit.

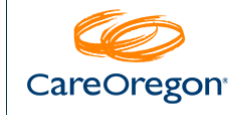

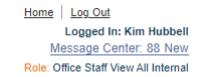

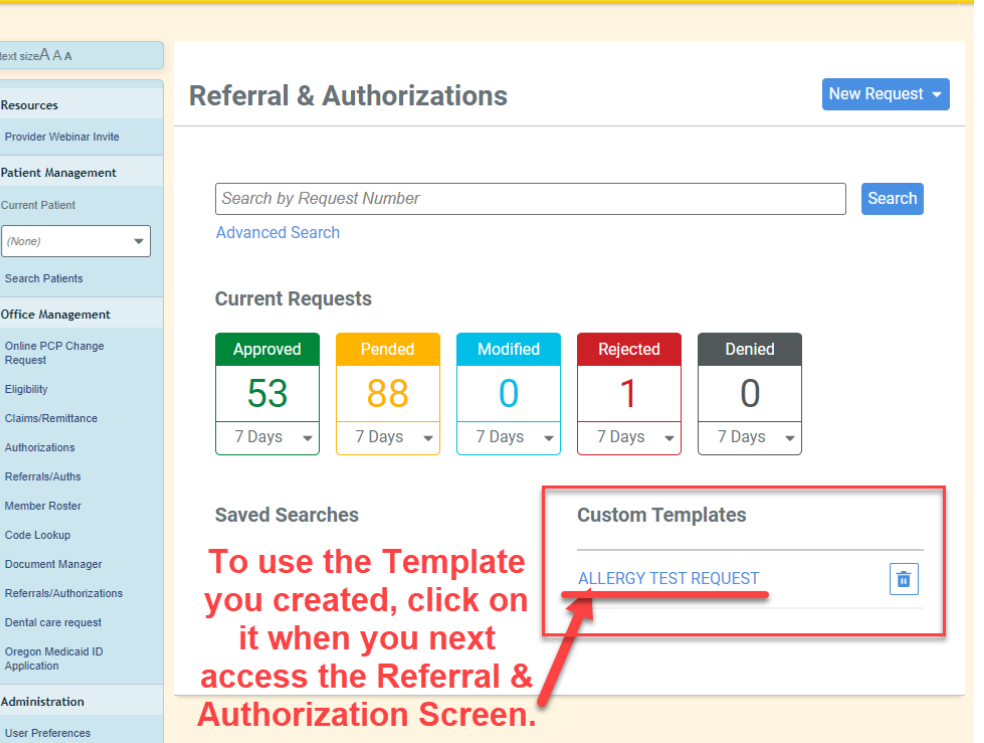

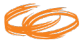

## Step 11:

Once you reach this screen you will see that you have successfully submitted a request.

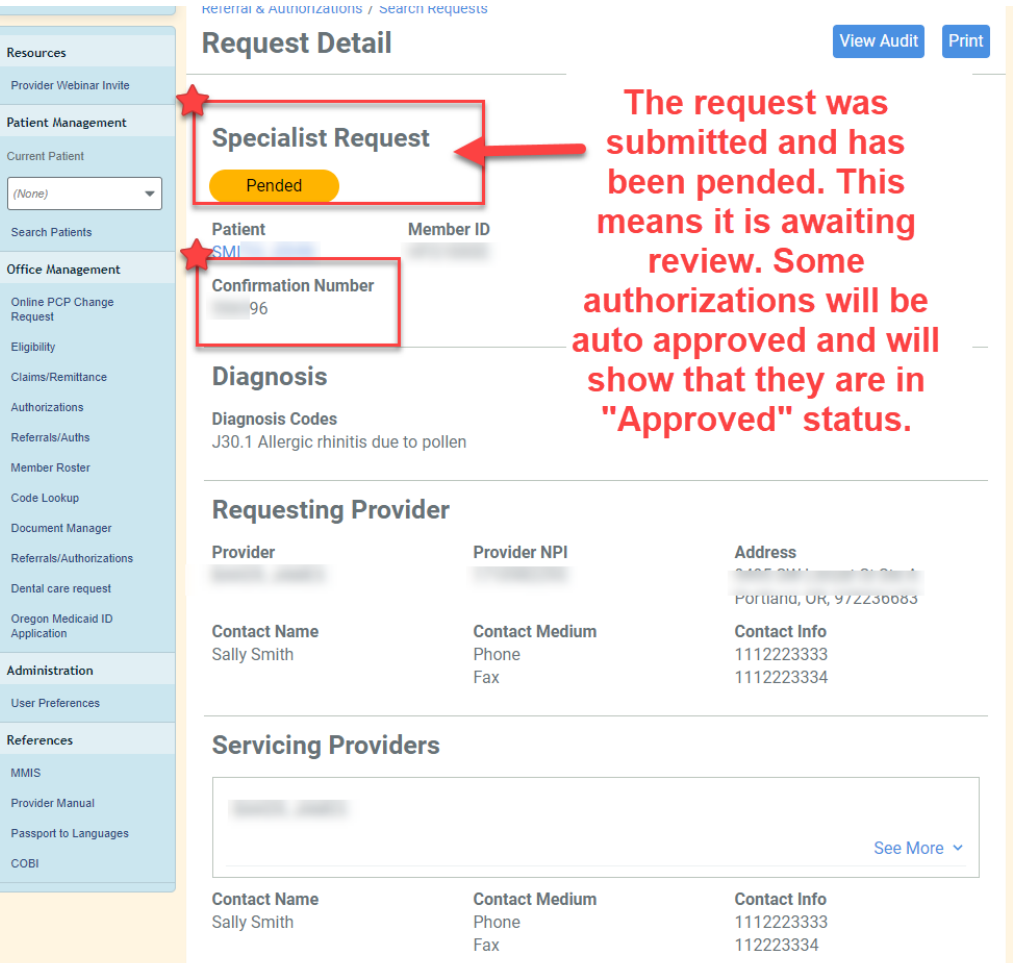

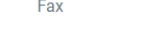

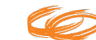

## TIP:

When looking for the status of a submitted authorization, you can search here. It will only show requests submitted by you or your organization.

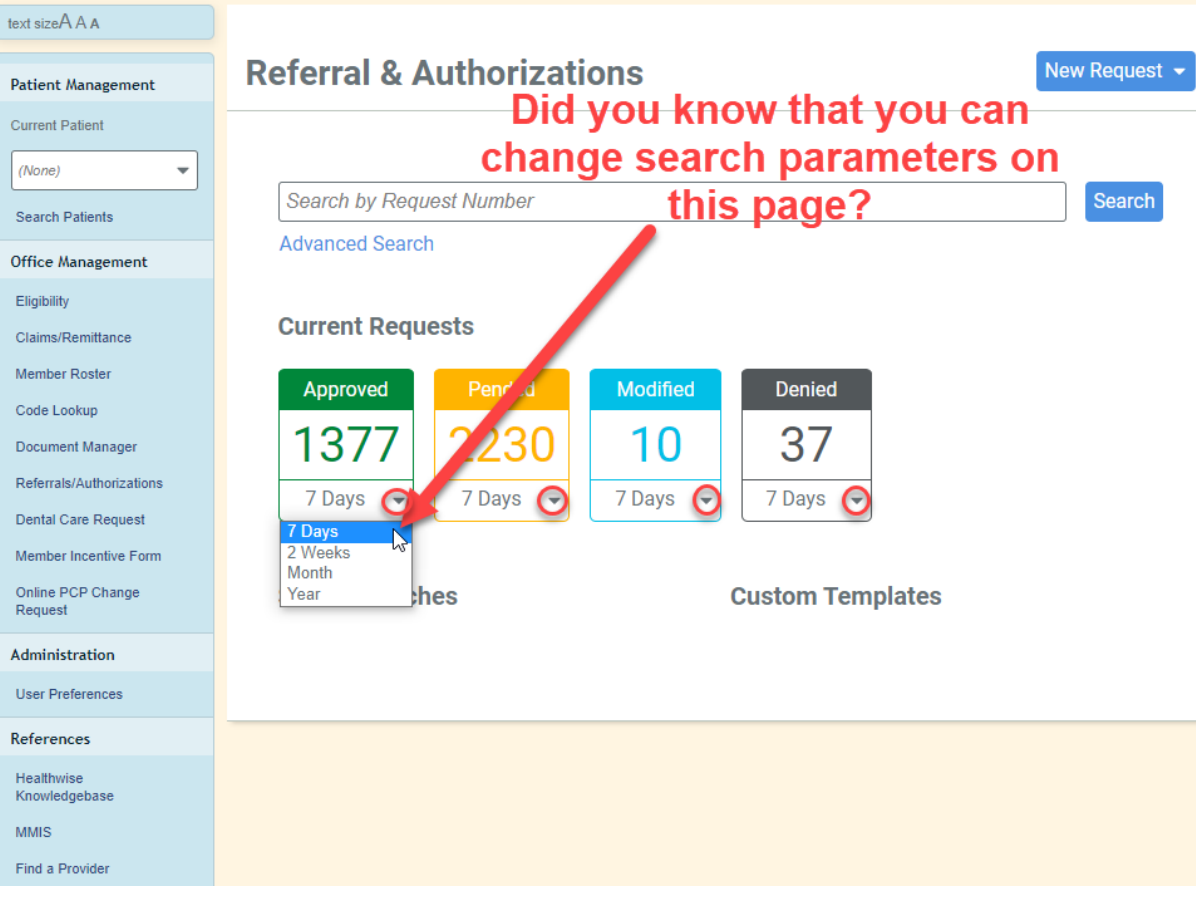

**MMIS** 

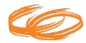

# CareOregon Support

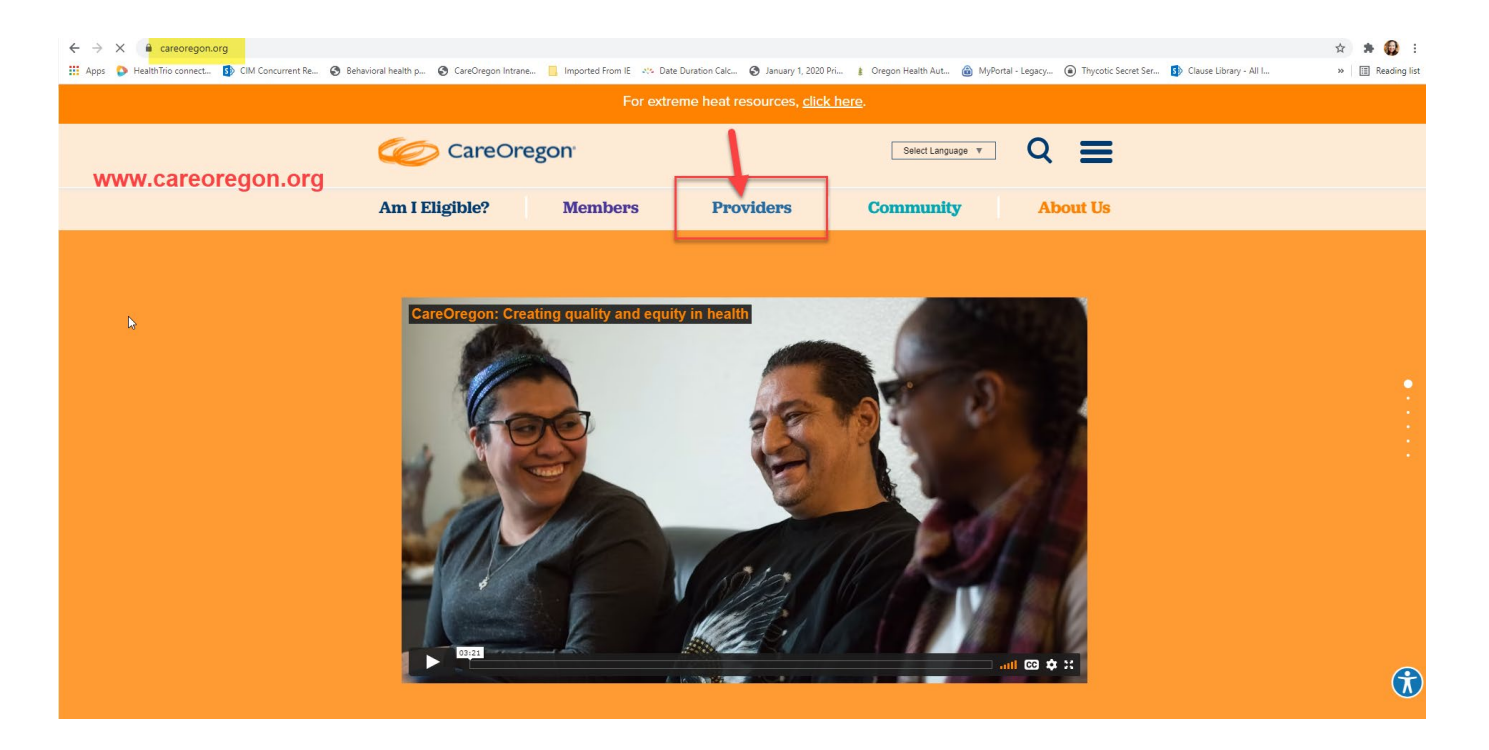

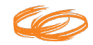

## CareOregon Support, (cont.)

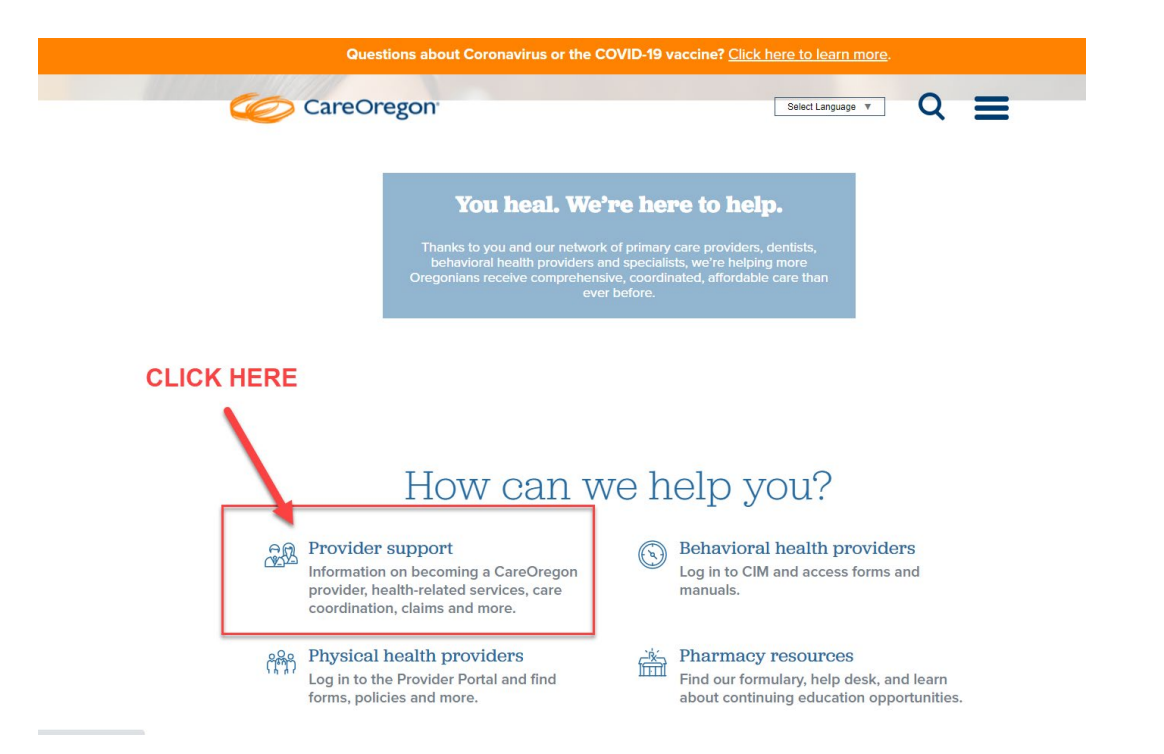

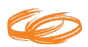

# CareOregon Support, (cont.)

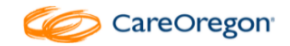

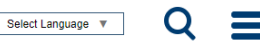

#### **Provider support**

Home | Providers | Provider support

As a CareOregon provider, you may have specific questions for us. Below, you'll find contact and procedural information for providers. If you are looking for specific forms and policies, visit our provider page and select your area. Please click on a topic below to get started.

#### Expand/Collapse

**Contact us** 

ease call Provider Customer Service at 503-416-4100 or 800-224-4840. Press option 3 for provider.

**Care Management Department** Fax: 503-416-3637 or 800-862-4831

#### Verifying clinics' email addresses

CareOregon is confirming clinics' email addresses to ensure we can contact you with system alerts and other critical information. Please send the email address(es) that you want CareOregon to use when contacting your clinic to careoregonalerts@careoregon.org. Be sure to identify each email with a name and job title.

Need to change your clinic info? Send changes or updates to providerupdates@careoregon.org.

**Provider relations specialists** View our team assignments list to find your specialist. Fax us at 503-416-1478 or 800-874-3916.

Becoming a CareOregon provider

**Interpretation services** 

**Health-related services** 

Care coordination and Regional Care Teams

#### Provider support **▽**

Policies and Forms

**Quality Metrics Toolkit** 

2020 important updates about OHP and metro-area CCOs

Provider updates

Interpreters

Physical health providers ∨

Metro area behavioral health providers

Pharmacy resources **₩** 

**Best practice guidelines** 

COVID-19 provider information

Wildflre Resources for Providers

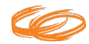

**careoregon.org** | page 20

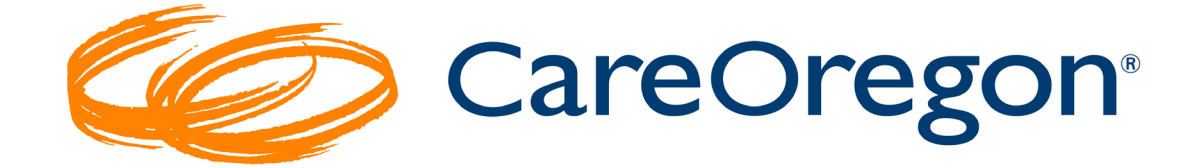

© COPYRIGHT CAREOREGON, INC. 2020. Do not copy, replicate, or distribute, in whole or in part, without written permission from CareOregon, Inc.

# Thank you

315 SW Fifth Ave Portland, OR 97204 503-416-4100 or 800-224-4840